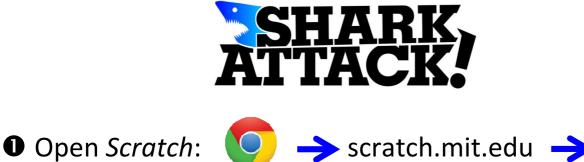

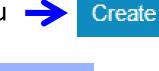

Paint an underwater picture

**Google Chrome** 

as the backdrop:

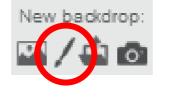

F

delete

save to local file

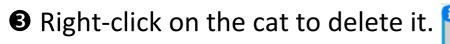

Paint a shark and a small fish:

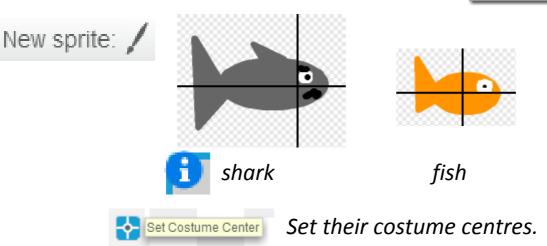

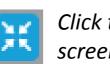

*Click this button at the top of the screen to shrink them if needed.* 

**•** Make a variable to count the number of fish eaten:

| Data            |       |    |
|-----------------|-------|----|
|                 | eaten | ок |
| Make a Variable |       |    |

Click on the scripts tab and then copy these commands:

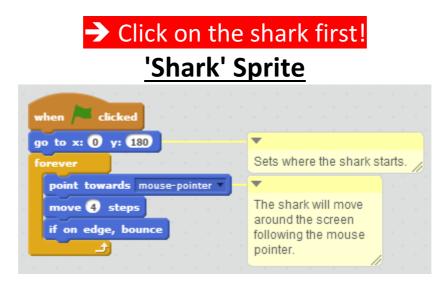

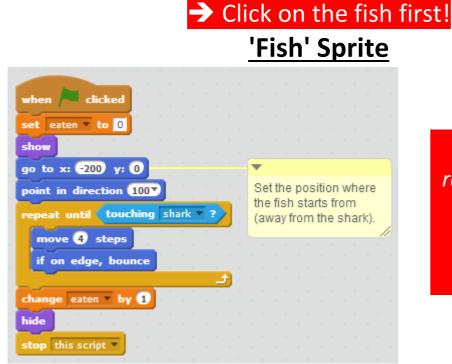

Test your game regularly to check it works and so you can debug any mistakes!

Right-click on the fish to duplicate it so the shark has a few to eat.

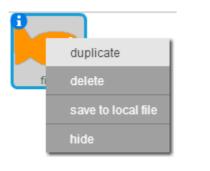

Bedit and improve your game: Can you make the game easier or harder to play? (e.g. make fish smaller, make fish swim faster, change

Can you paint more interesting fish or a better backdrop?

the scoring system etc.)

Can you add any sound effects?